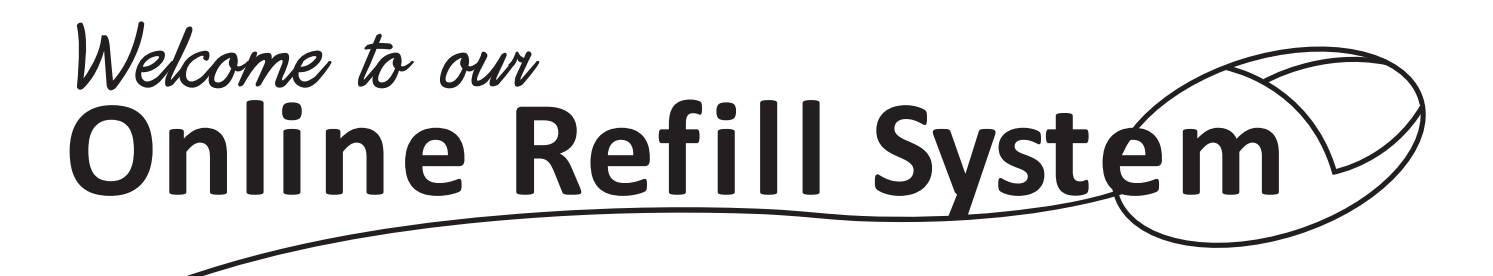

This guide is designed to help you get started using our pharmacy's new online refill system. You will see that the system is easy to use and allows you to not only request refills, but also see and print your profile and view live prescription status. Look for new features in the future such as ready notifications through e-mail and text message!

To begin, go to our pharmacy's website at:  $\,$  <code>https://</code>

From there, you will see a link to our online refill service. Feel free to add this link to your bookmarks for easy access in the future.

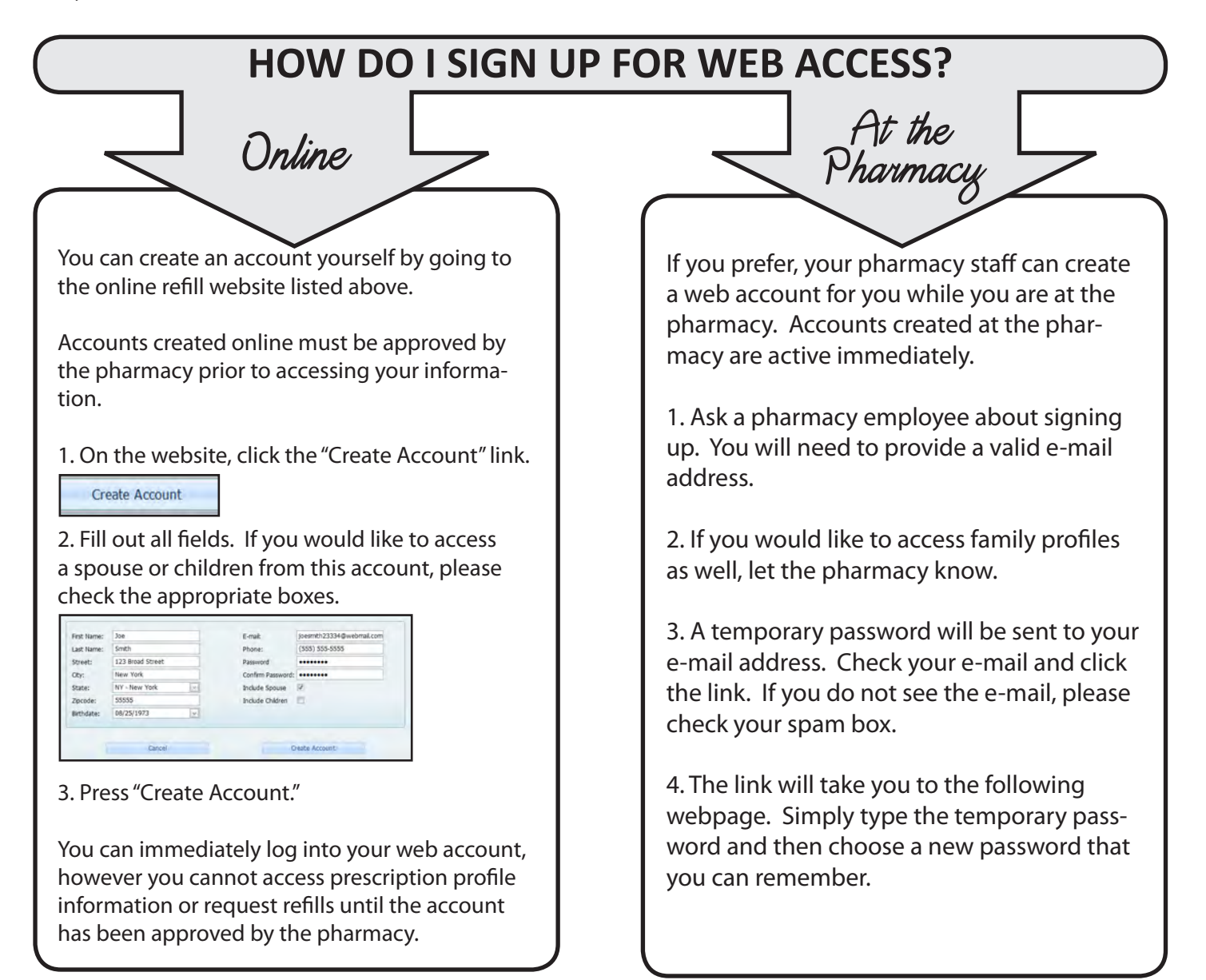

### **HOW DO I REQUEST A REFILL?**

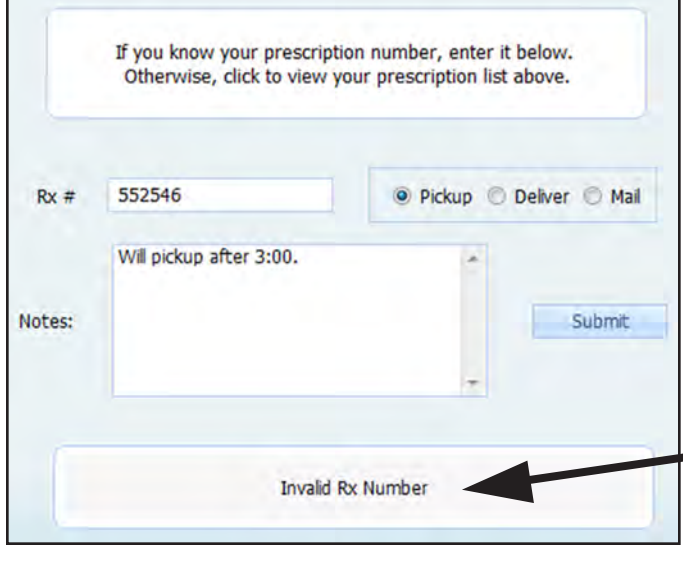

### **Simple Entry Form**

If you have a prescription number available, you can simply enter the desired refill number on the main screen. Specify your pickup method and even type a note if you like. Press "Submit" and your request will be sent to the pharmacy.

The website will let you know immediately if a prescription number was mistyped. If you see this message, simply type the number again and press "Submit."

### **Pick from your Prescription Profile**

You may also select prescriptions to refill from the prescription list. The benefit of choosing from the list is that you can request multiple prescription numbers at once as well as view prescription status. If a prescription is out of refills or is expired, the pharmacy will need to contact your doctor. Prescriptions that may be delayed for this reason appear in red.

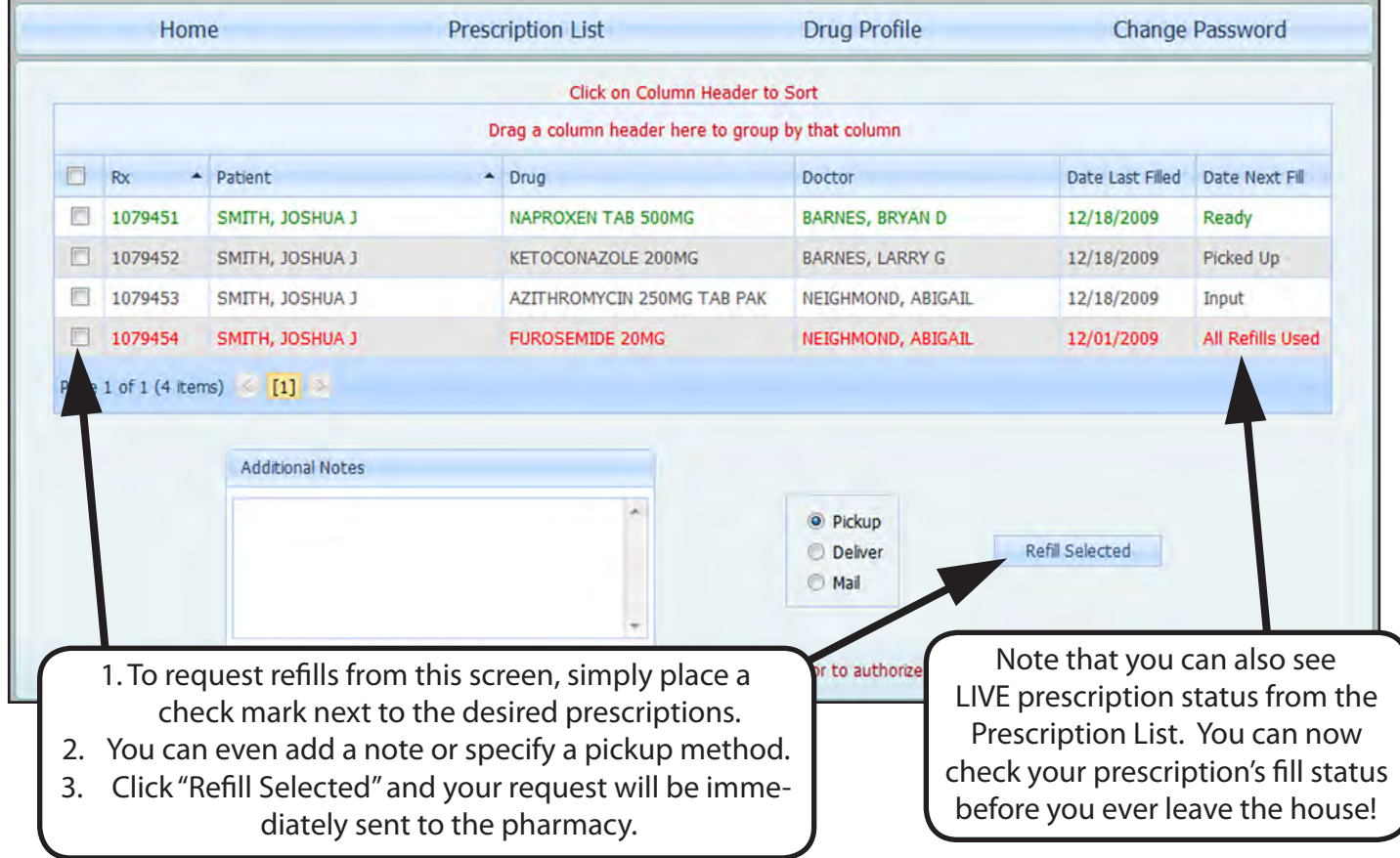

## **HOW DO I PRINT MY PROFILE?**

Prescription profiles can be printed online for any patient that is linked to your web account. Each patient profile must be printed separately.

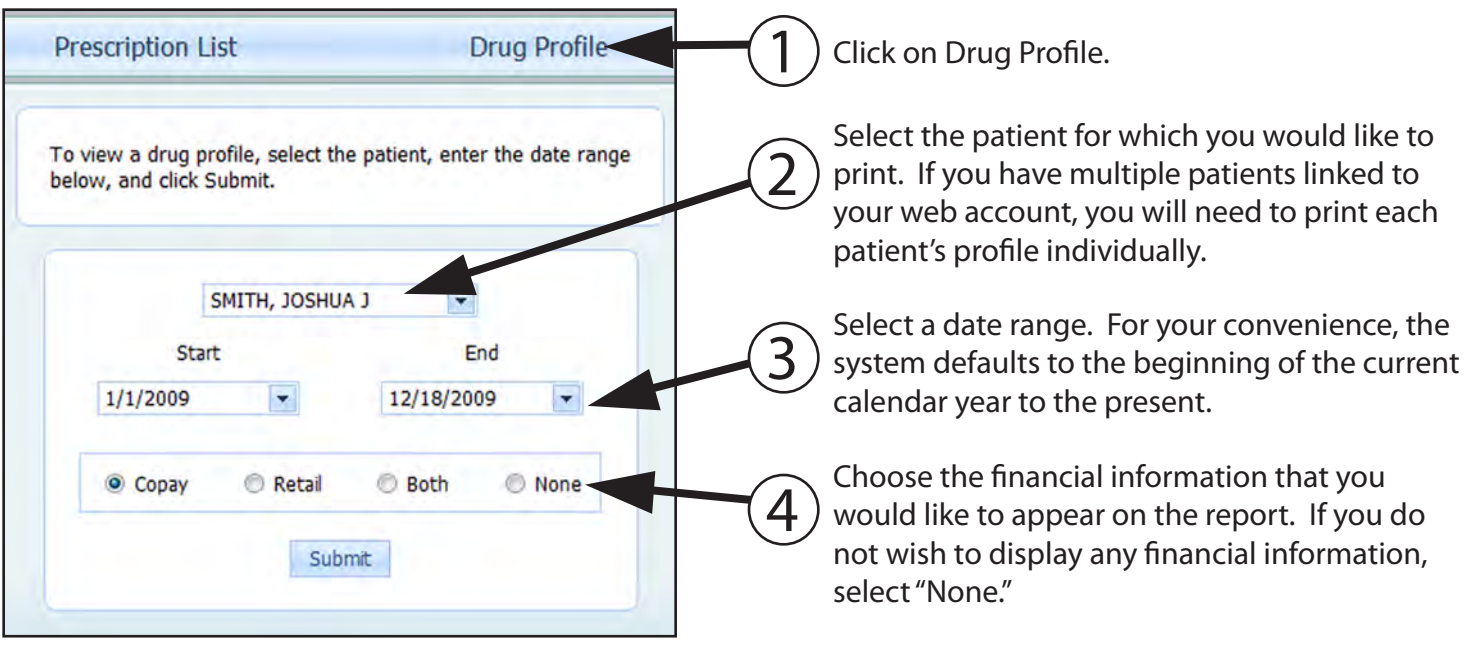

# **ABOUT YOUR PASSWORD**

For your privacy, our pharmacy does not have access to your chosen password, and cannot tell it to you over the phone. However, you can request that the password be sent to you via the website. Also, you can change your password at any time from the website.

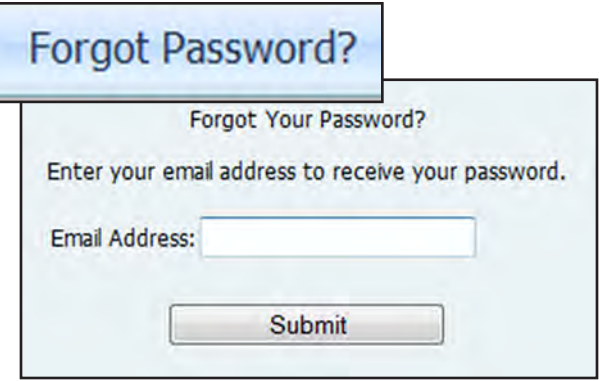

If you have forgotten your password and cannot log into the website, use the "Forgot Password" link to have the system send your password to your registered e-mail address. Log into your email account to see the password.

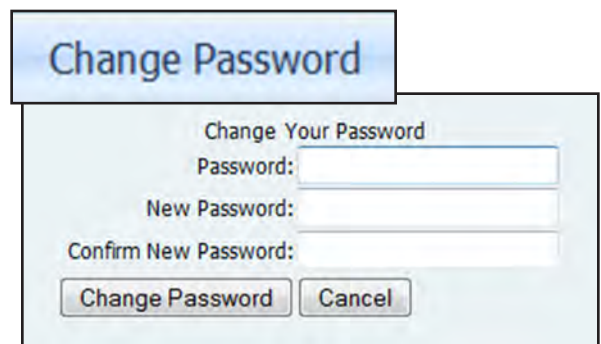

If you wish to change your password, you can also do this from the website. First, log into your account using your existing password. Then, Press "Change Password." Last, type the old password and then choose a new password (see above).

## **LINKING FAMILY MEMBERS TO YOUR ACCOUNT**

If you would like to link a new patient to your account, or remove a patient from your account, please contact the pharmacy for assistance.